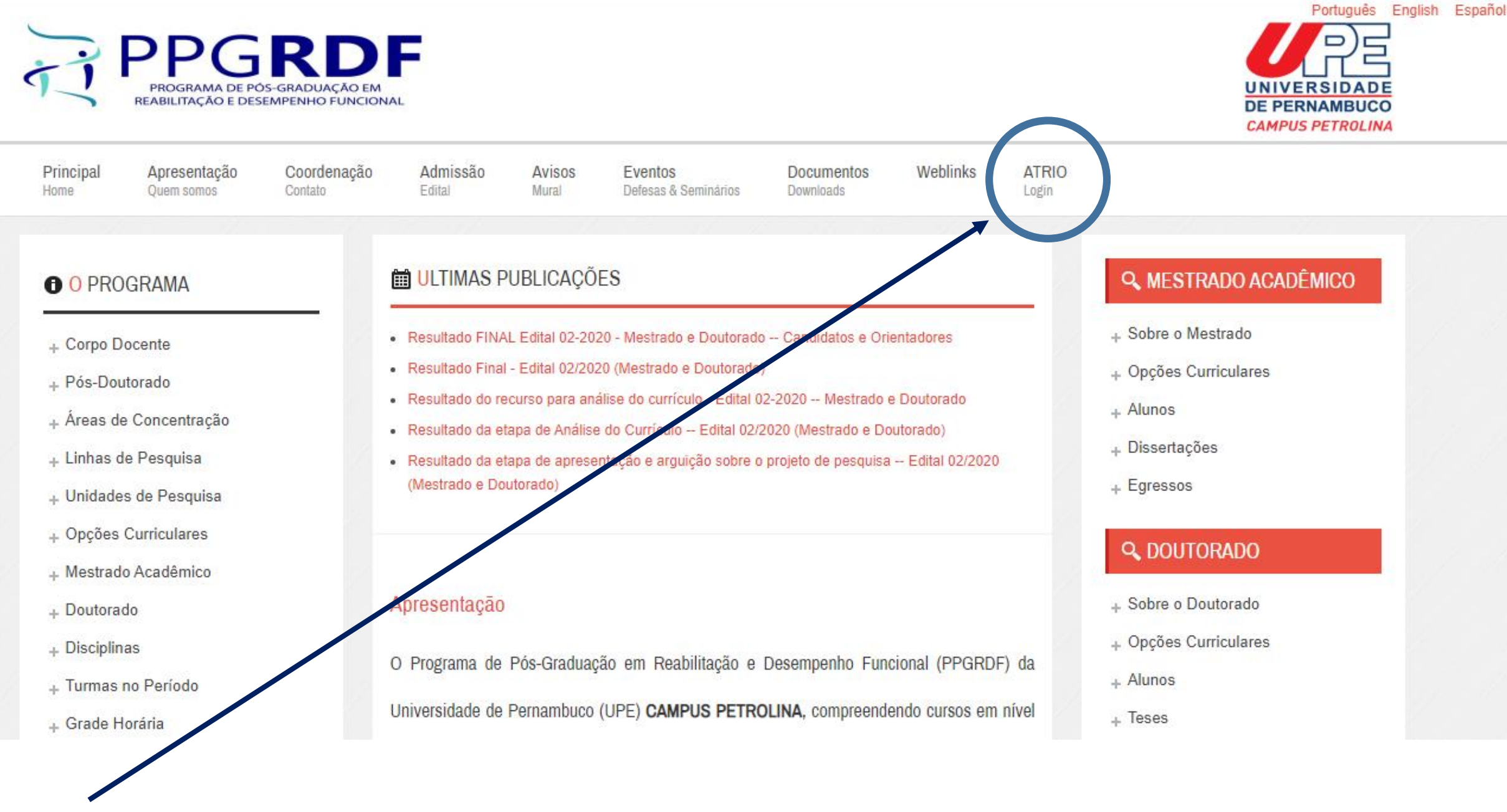

No site www.ppgrdf.upe.br clique no ícone ATRIO Login

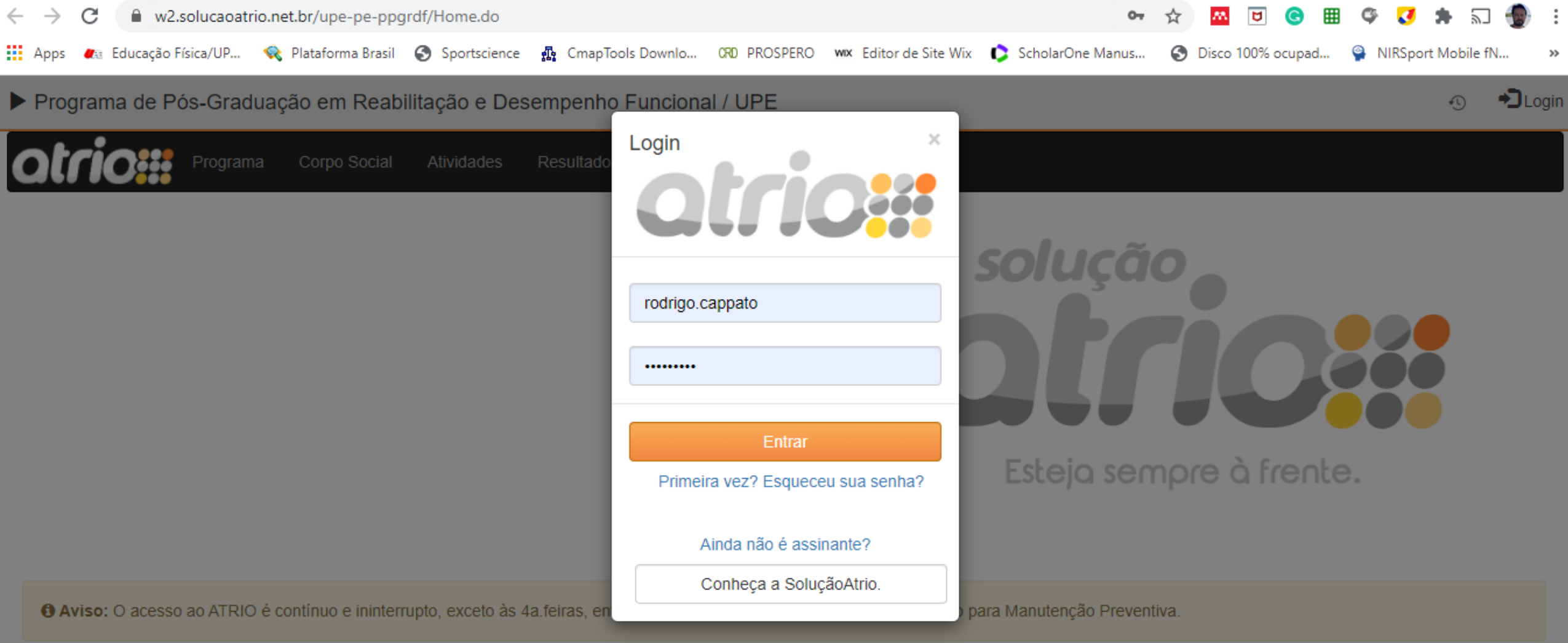

Atrio® PGSS v20.0.3

Digite seu usuário e senha para realizar o Login no ATRIO

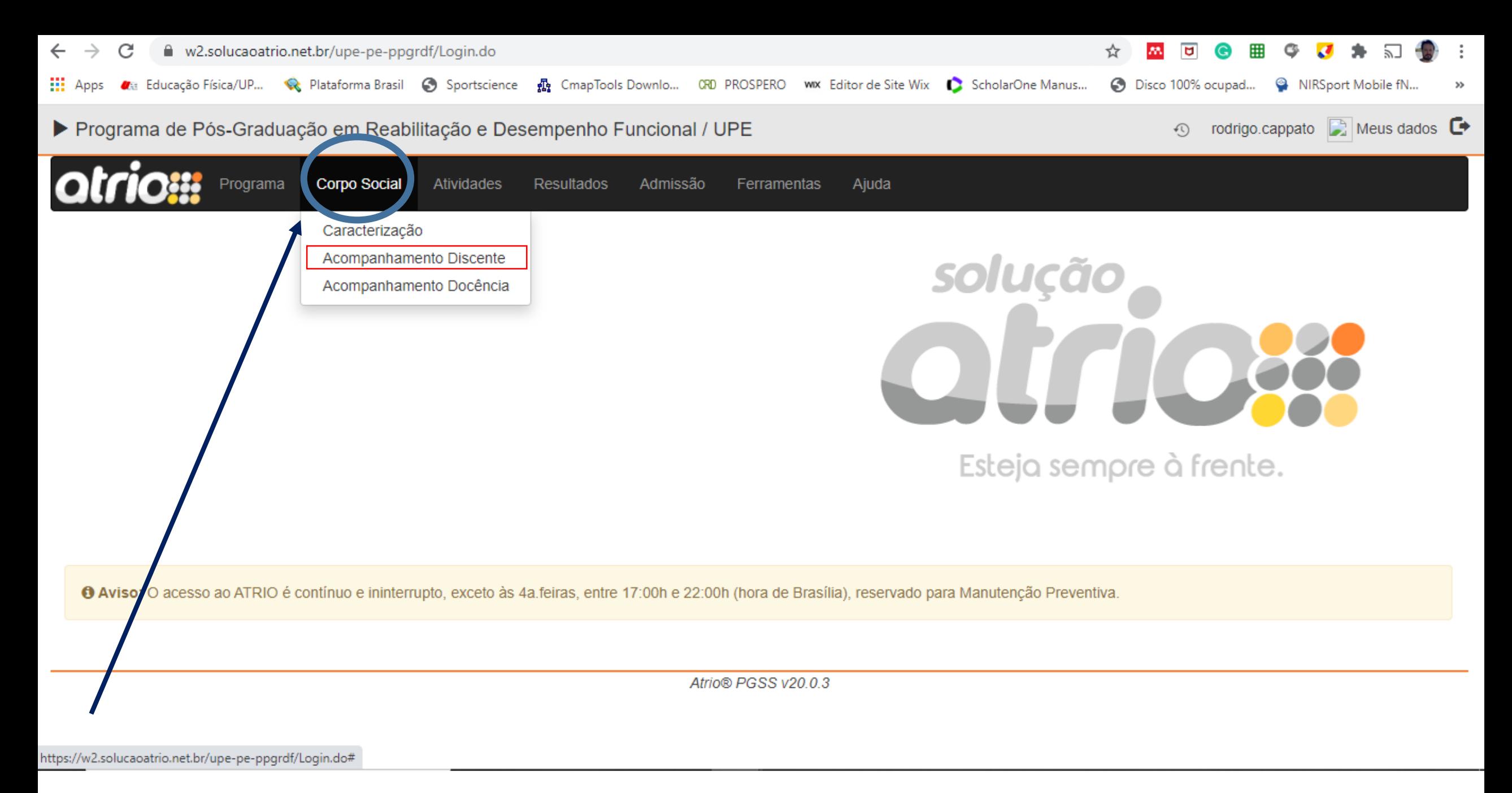

No Menu superior, clique em Corpo Social. Depois, clique em Acompanhamento Discente

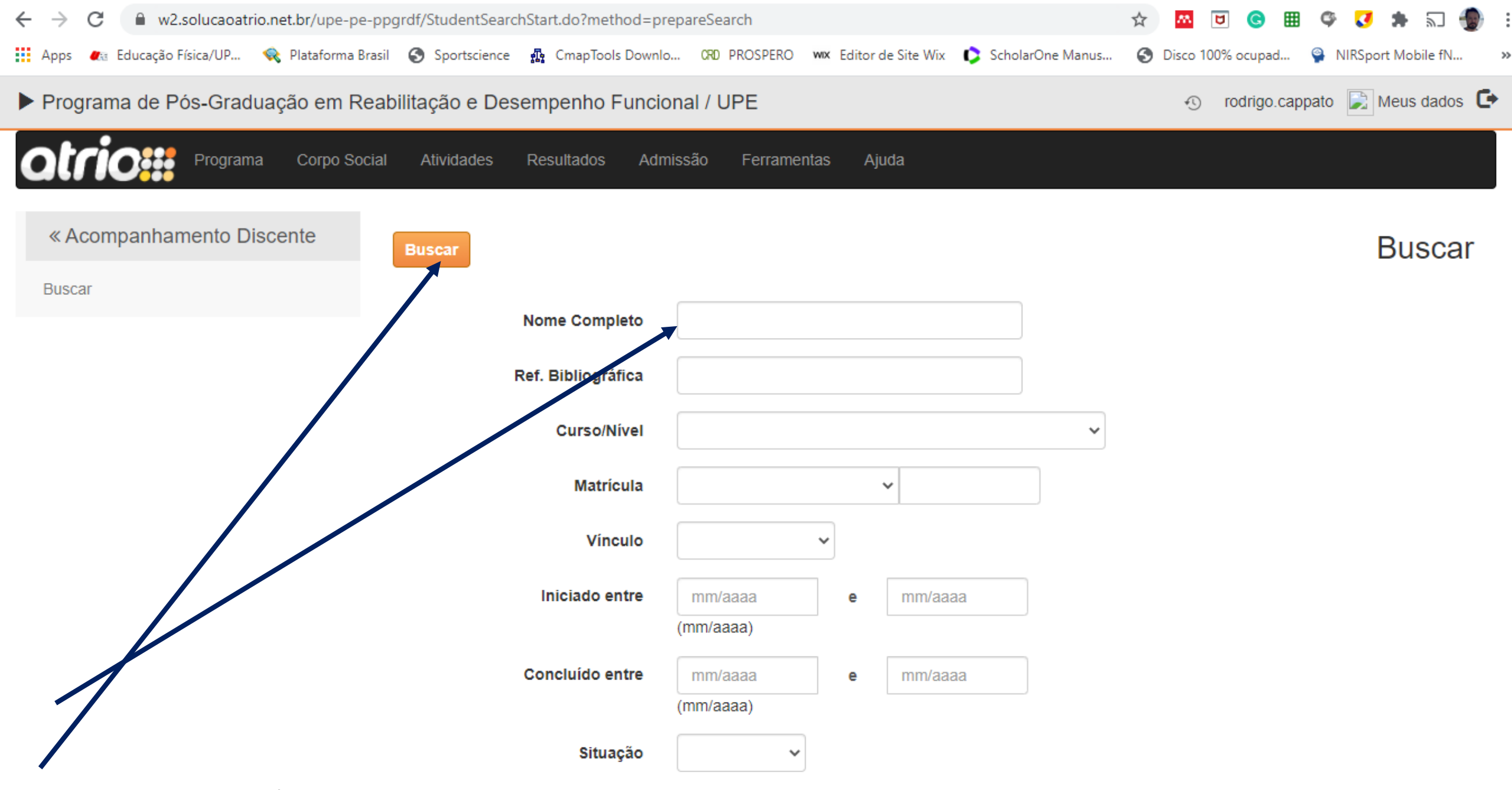

Digite seu nome e clique em Buscar.

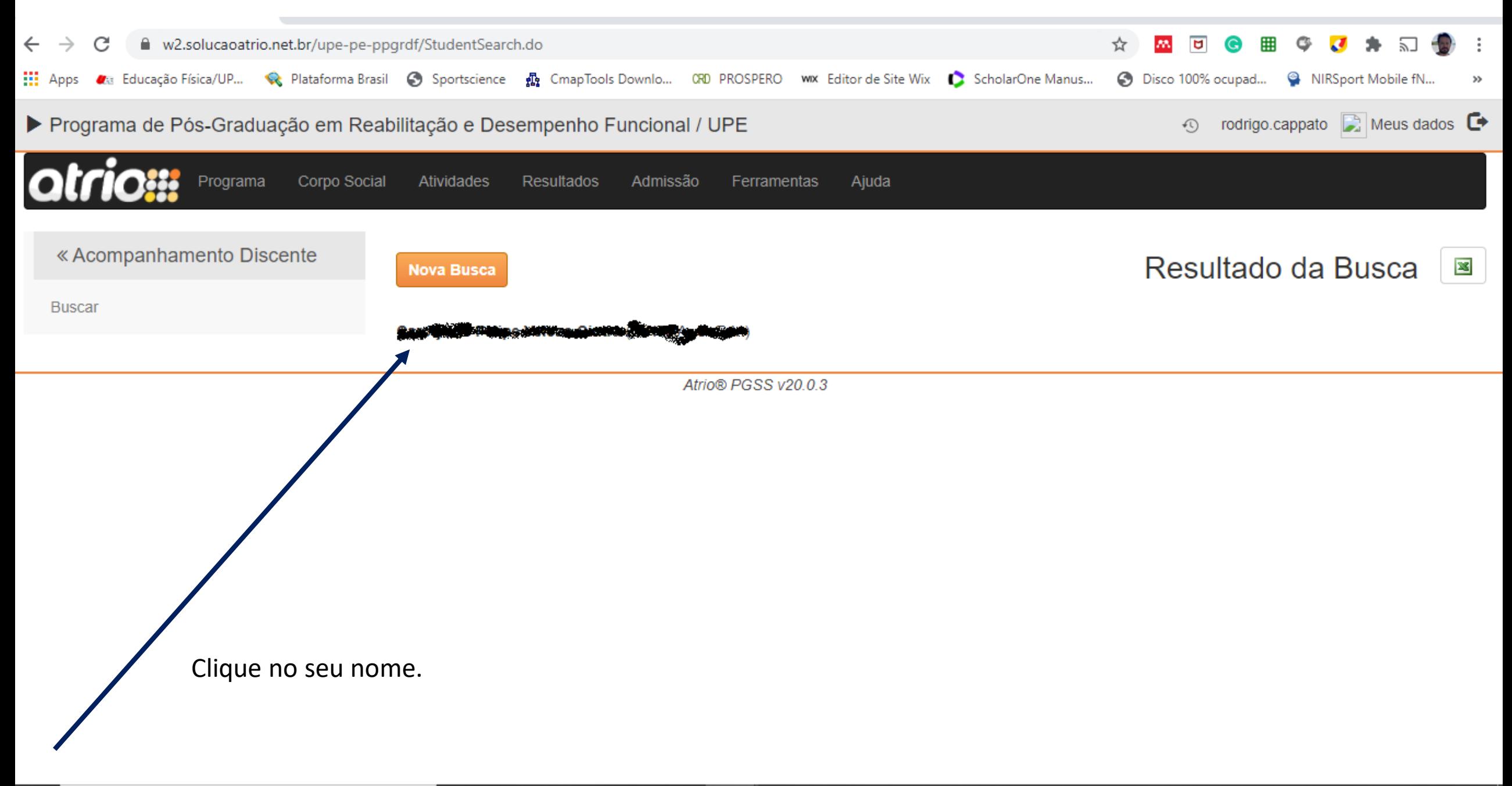

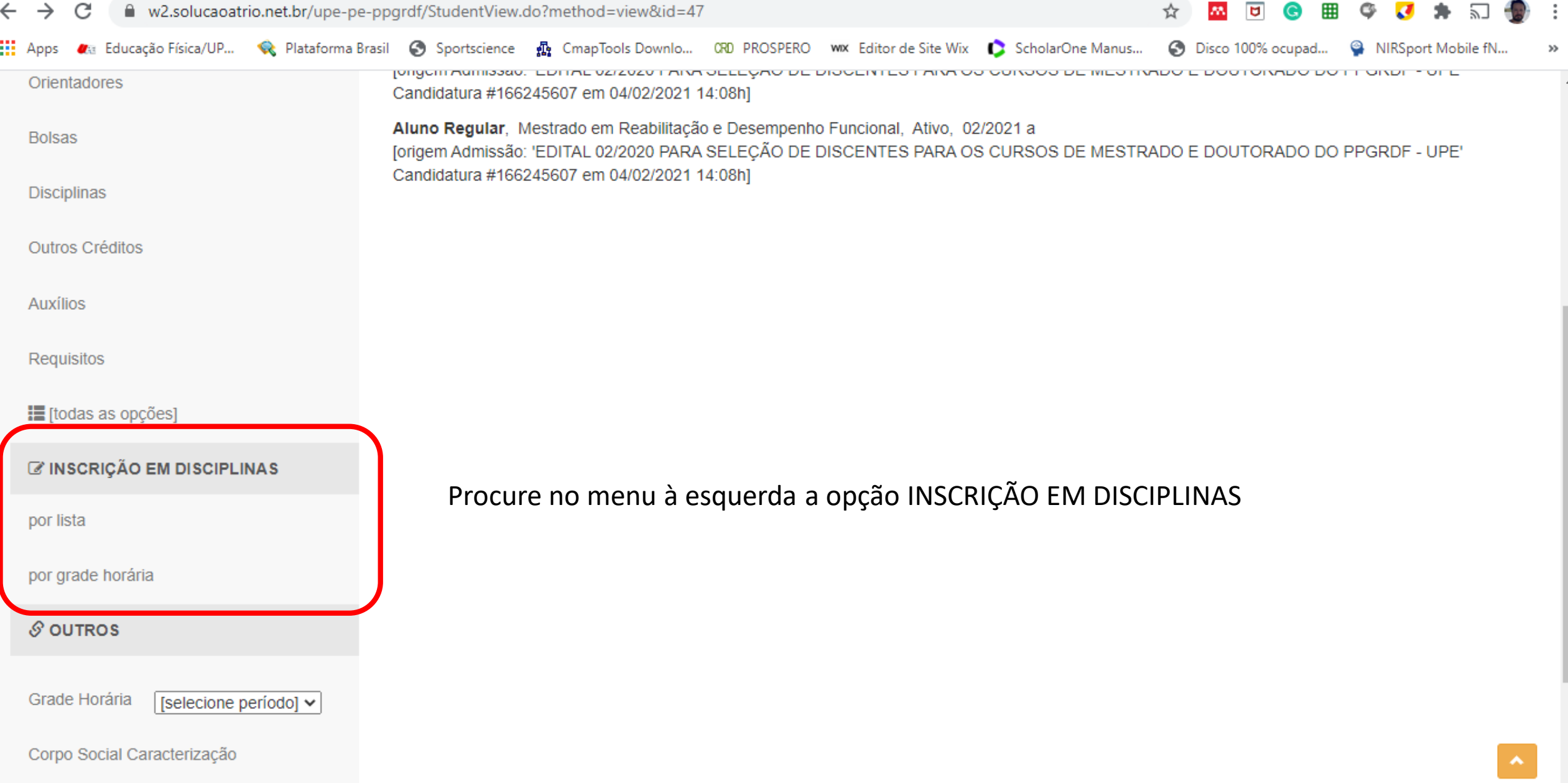

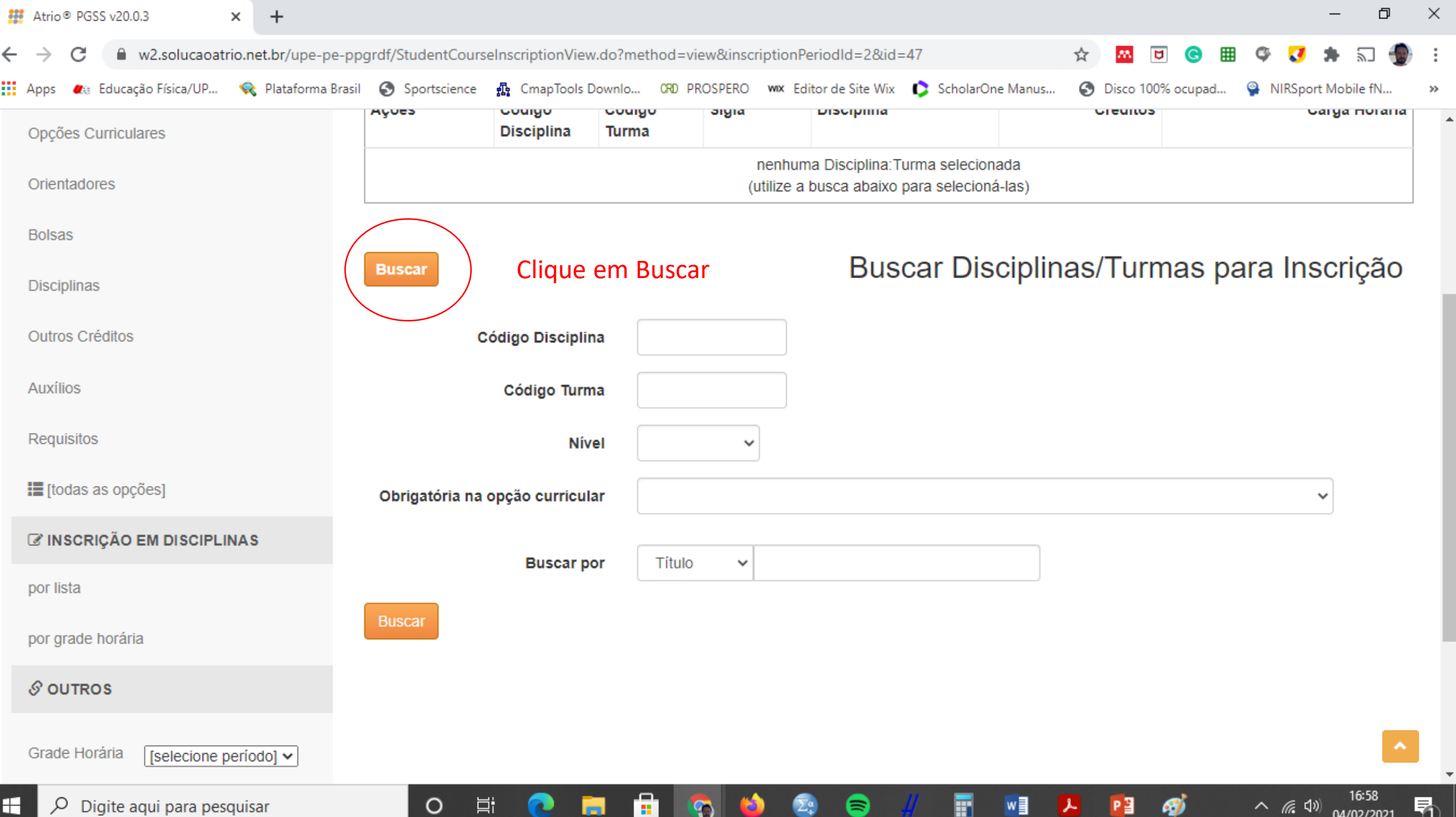

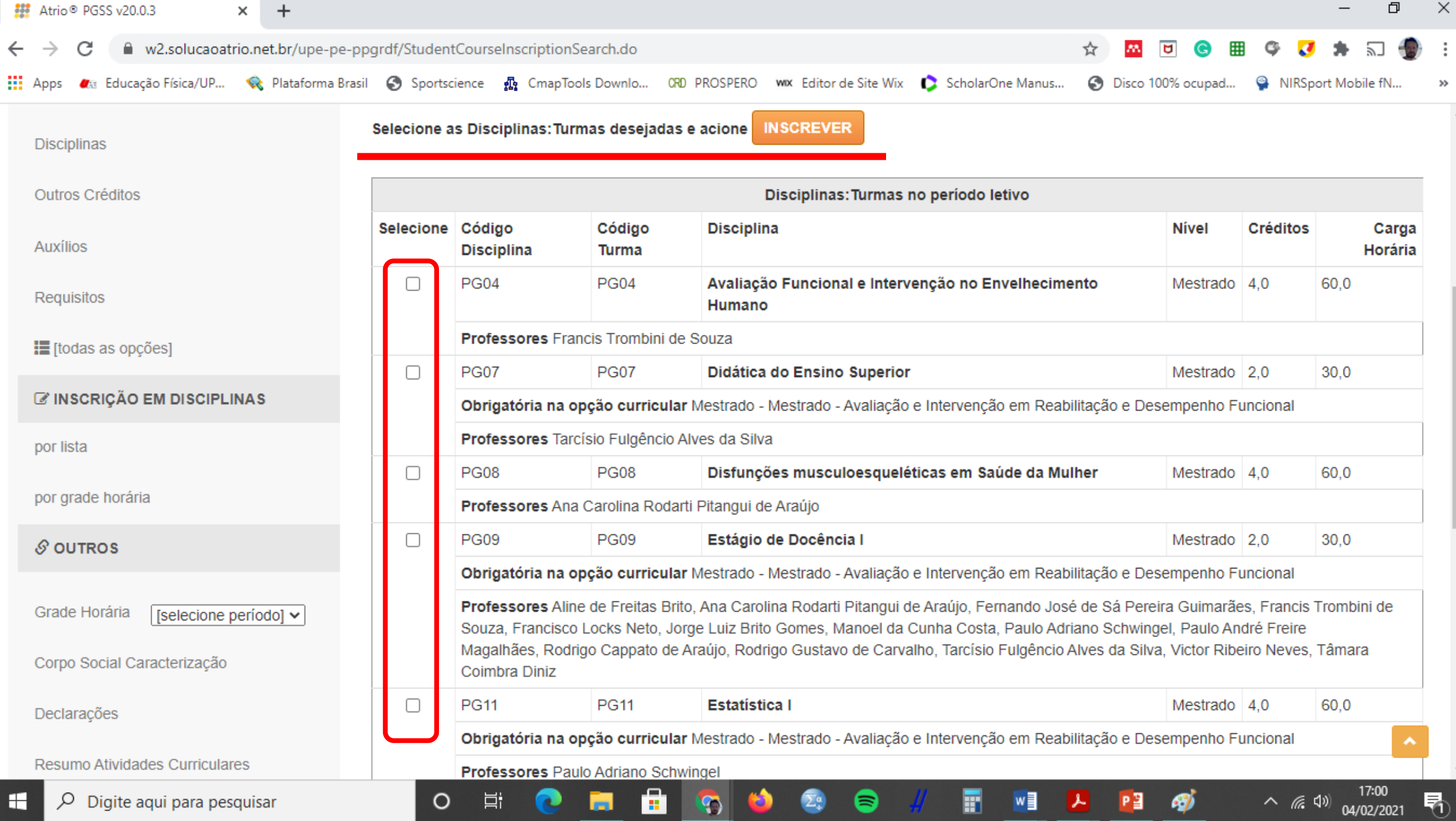